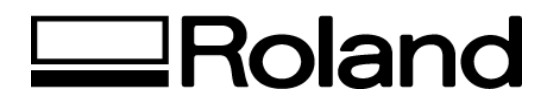

**Frequently Asked Questions Topic:** CAMM-1 CX-24/12 ST082304

# **FAQ – CX-24/12**

### **Q.** *How to set your CX-12/24 from Metric to Inches?*

- 1. The CX-12/24 will defaults to <Metrics>.
- 2. Switch on the power while holding the [MENU/PARAM] key.
- 3. Use the JOG dial to select [UNIT].
- 4. Select the [MENU] button in order to change to [INCHES].
- 5. Turn the JOG dial until the LCD displays [INCHES].
- 6. Select [MENU] to SAVE the setting.

#### **Q.** *How to set your CX-12/24 LCD Language?*

- 1. The CX-12/24 defaults to <ENGLISH>.
- 2. Switch on the power while holding the [MENU/PARAM] key.
- 3. Select the [MENU] button in order to change the <LANGUAGE> setting.
- 4. Turn the JOG dial until the LCD displays your desired language.
- 5. Select [MENU] to SAVE the setting.

#### **Q.** *How do I Reset my CX-12/24 to Factory Defaults?*

- 1. Switch on the power while holding the [ENTER] key.
- 2. This has reset you machine to factory default.

## **Q.** *How do I Perform a Demo Self Test?*

- 1. Load a sheet of vinyl in the CX-12/24 and secure the material lever.
- 2. Switch on the power while holding down the  $[4]$  Up arrow key.
- 3. The LCD will read <DEMO CUT>.
- 4. Select <Roll> and then [Enter].
- 3. The CX-12/24 will cut a CAMM-1 logo.

Disclaimer: All of the information contained in this document is based on the information available at the time of its creation. In no event will Roland DGA Corporation be liable to you for any damages, including damages for loss of business profits, business interruption, loss of business information and the like arising out of the use of or inability to use these materials.